## วิธีการ Share Folder

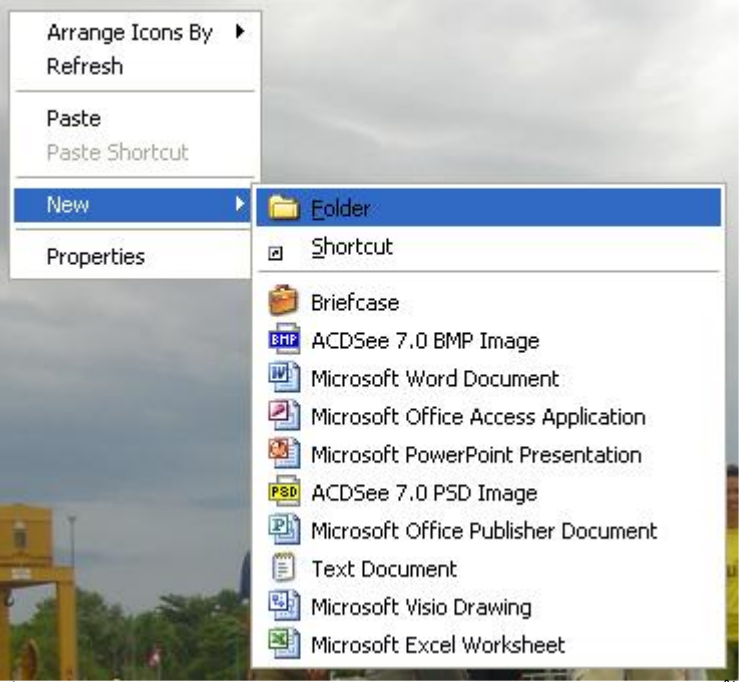

1. สร้าง Folder ที่ต้องการ โดย >> คลิกขวา Desktop >> New >> Folder >> ตั้งชื่อ Folder

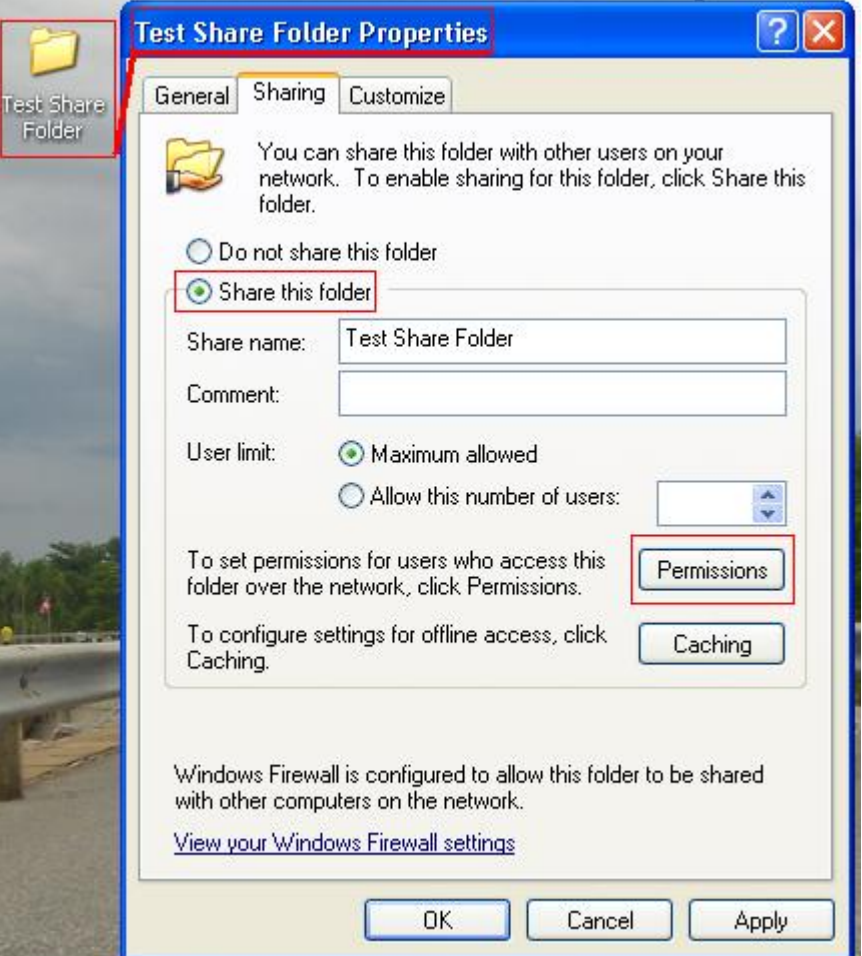

2. คลิกขาวที่ Folder ที่เราสร้างมา >> เลือก Sharing and Security >> Share this Folder >> Permissions

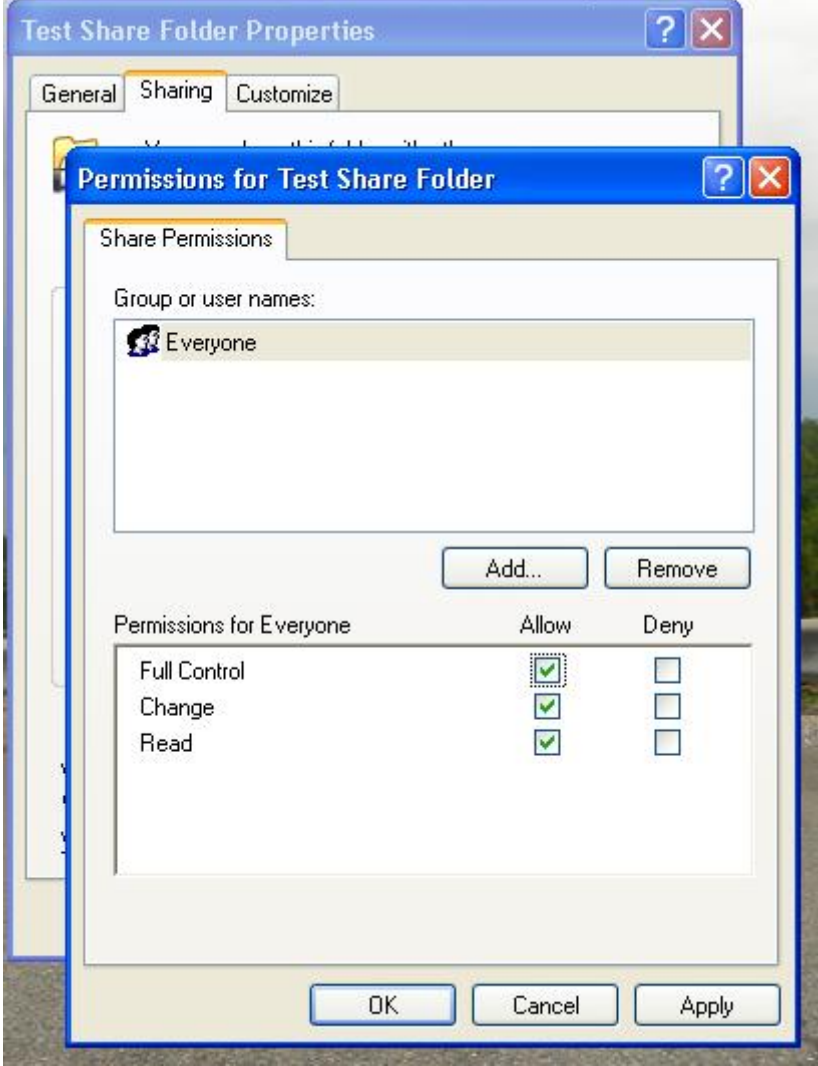

3. ติกที่ช่อง Full Control และ Change ให้มีเครื่องหมายถูกตามรูป จากนั้นก็กด Apply >> OK และก็กด Apply >> OK อีกครั้งเป็นอันเสร็จขั้นตอน